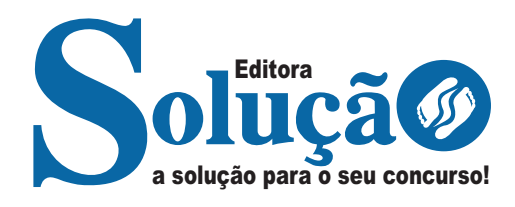

# **SÃO JOÃO DO MANHUAÇU - MG**

**PREFEITURA MUNICIPAL DE SÃO JOÃO DO MANHUAÇU - MINAS GERAIS**

# Monitor Escolar

**EDITAL Nº 001/2023**

CÓD: SL-058MR-24 7908433250968

# **Língua Portuguesa**

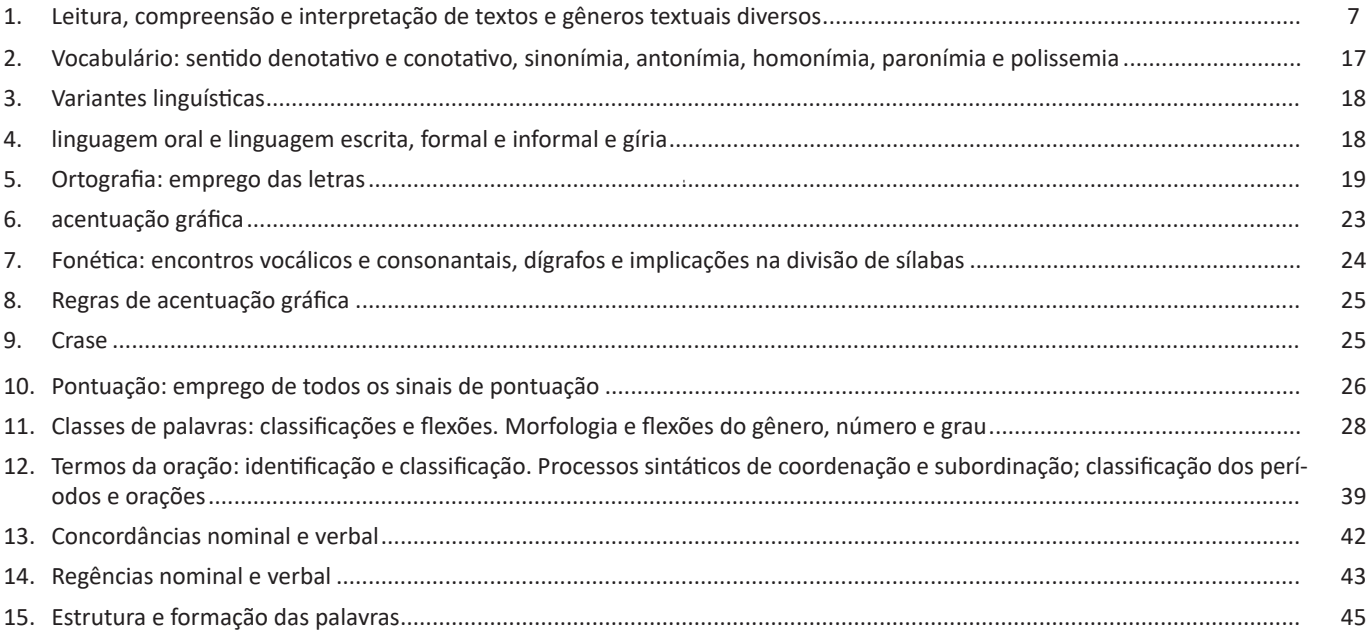

# **Matemática/Raciocínio Lógico**

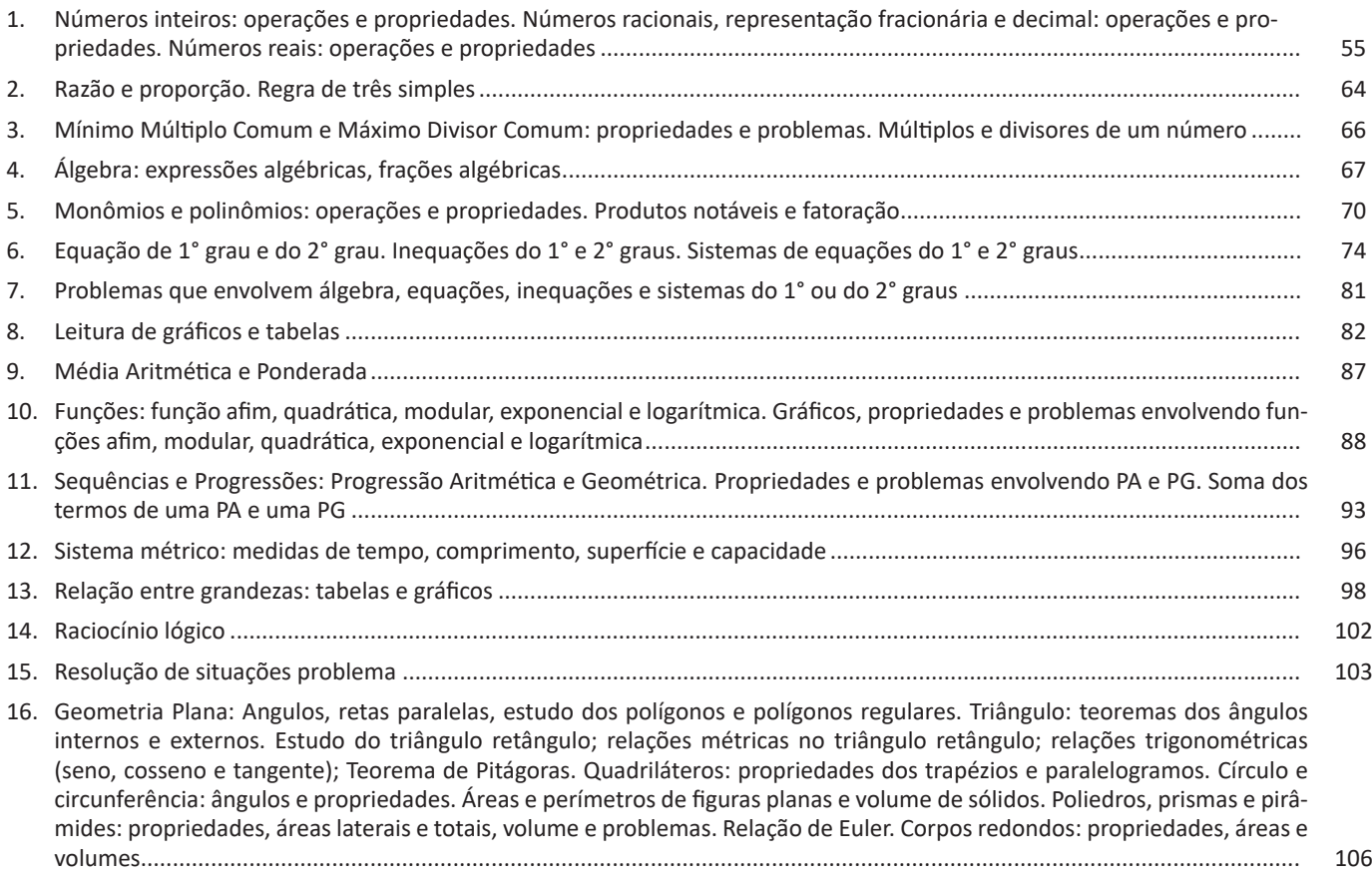

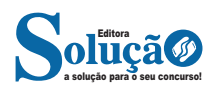

### ÍNDICE

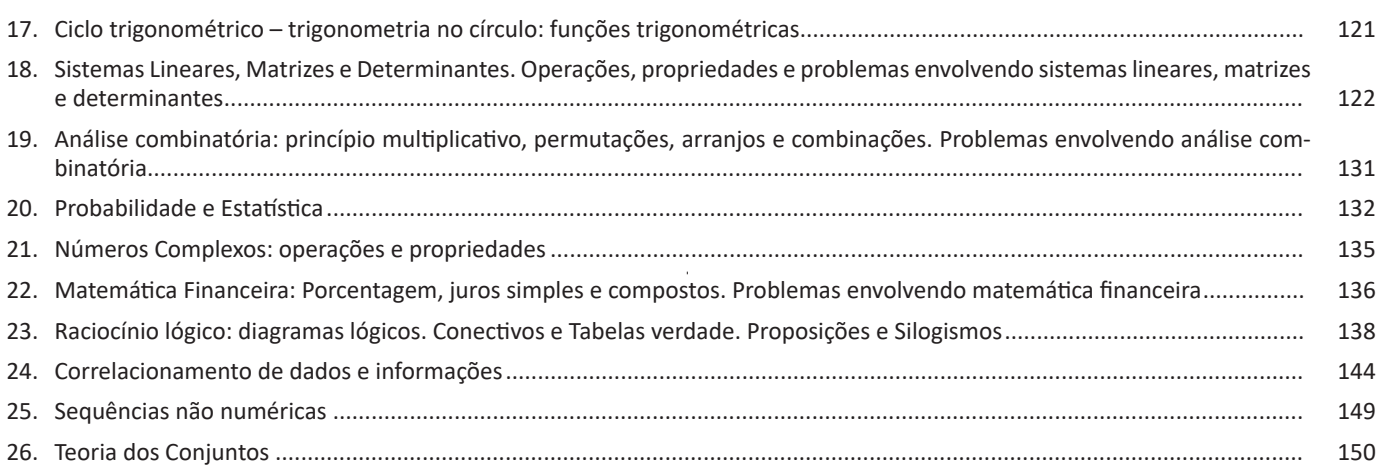

# **Conhecimentos Gerais**

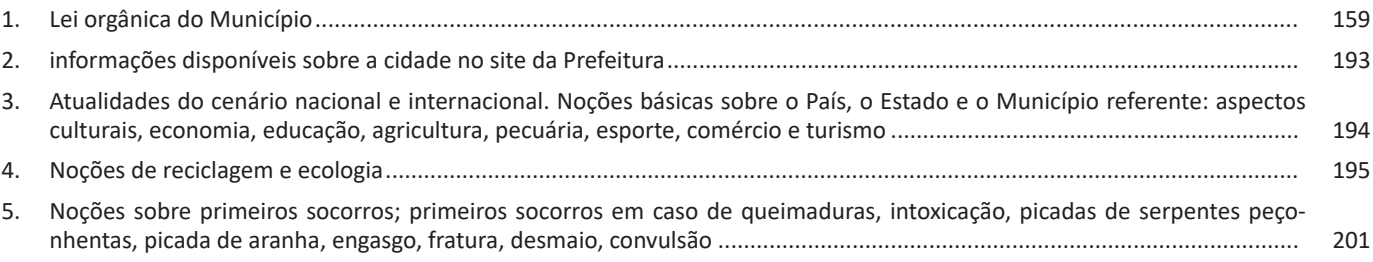

# **Informática básica**

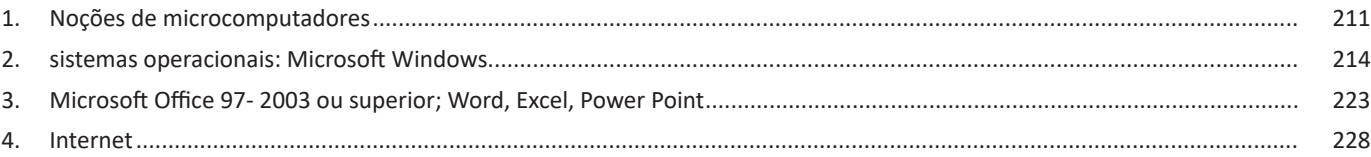

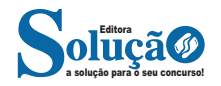

#### CONHECIMENTOS GERAIS

#### **Cuidados:**

Mantenha a vítima aquecida e afrouxe as roupas dela.

Aja imediatamente, sem desanimar. Mantenha a vítima deitada.

Não dê líquidos para a vítima inconsciente.

Nunca dê bebidas alcoólicas logo após recobrar a consciência. São aconselháveis café ou chá.

O transporte da vítima é desaconselhável, a menos que seja possível manter o ritmo da respiração de socorro.

A posição precisa ser deitada.

Procure um médico e transporte a vítima quando ela se recuperar.

O que pode causar: Gases venenosos, vapores químicos ou falta de oxigênio. Procedimento: remover a vítima para local arejado e fora de perigo de contaminação. Em seguida, aplique a respiração artificial pelo método boca-a-boca.

#### **Afogamento**

Procedimento: retirar a vítima da água. Inicie a respiração artificial imediatamente assim que ela atinja local plano, como por exemplo, no próprio barco. Agasalhe e comprima o estômago, se necessário, para expulsar o excesso de água.

#### **• Sufocação por saco plástico**

Procedimento: rasgar e retirar o saco plástico, depois iniciar a respiração boca-a-boca.

#### **Choque elétrico**

Procedimento: não tocar na vítima até ter a certeza que ela não está mais em contato com a corrente.

Pode-se desligar a tomada quando possível ou tentar afastar a vítima do contato elétrico com uma vara ou algo semelhante que não seja condutor elétrico. Em seguida inicie a respiração artificial.

Abalos violentos resultantes de explosão ou pancadas na cabeça e envenenamento por ingestão de sedativos ou produtos químicos

Procedimento: iniciar imediatamente a respiração boca-aboca.

#### **Soterramento**

Procedimento: Fazer respiração boca-a-boca vigorosamente, evitando novos desmoronamentos. Tentar liberar o tórax da vítima.

#### **Sufocação por corpos estranhos nas vias aéreas do bebê, da criança, do adulto:**

Procedimento: desobstruir as vias aéreas e iniciar a respiração artificial.

Estado de choque Sinais e sintomas: Pele fria, sudorese, palidez de face, respiração curta, rápida e irregular, visão turva, pulso rápido e fraco, semiconsciência, vertigem ou queda ao chão, náuseas ou vômitos.

#### **O que fazer**

1 – Avaliar rapidamente o estado da vítima e estabelecer prioridades;

2 – Colocar a vítima em posição lateral de segurança (PLS) se possível com as pernas elevadas;

3 – Afrouxar as roupas e agasalhar a vítima;

4 – Lembre-se de manter a respiração. Fornecer ar puro, ou oxigênio, se possível;

5 – Se possível dê-lhe líquidos como água, café ou chá;

#### **O que pode causar queimaduras, ferimentos graves ou externos**

Esmagamentos, perda de sangue, envenenamento por produtos químicos, ataque cardíaco, exposições extremas ao calor ou frio, intoxicação por alimentos, fraturas, desmaio pode ser considerado um leve estado de choque, sinais e sintomas de palidez, enjoo, suor constante, pulso e respiração fracos.

#### **O que fazer**

1 – Colocar a vítima em Posição lateral de segurança com as pernas elevadas.

2 – Abaixar a cabeça e realizar leve pressão sobre a nuca.

3 – Desapertar as roupas que estejam apertadas.

4 – Nunca se deve dar de beber a uma pessoa desmaiada! Apenas quando recuperar o conhecimento (quando for capaz de segurar o copo por ela própria). O que pode causar emoções súbitas, fadiga, ar sufocante, dor, fome ou nervosismo.

#### **QUESTÕES**

1. Alternative Concursos - 2023 - Câmara de São Miguel da Boa Vista - SC - Auxiliar de Serviços Gerais- Acerca dos primeiros socorros, assinale a alternativa incorreta:

(A) O telefone do Corpo de Bombeiros é 193.

(B) Em caso de desmaio é importante deitar a vítima e elevar seus membros inferiores. As roupas devem ser afrouxadas e a vítima deve ser colocada em local arejado.

(C) Em caso de queimaduras, é necessário inicialmente retirar a pessoa da região próxima à fonte de calor.

(D) Em caso de choque elétrico, garanta a própria segurança e dos demais presentes na situação. Providencie a interrupção da energia elétrica imediatamente.

(E) O telefone do SAMU é 190.

2. FEPESE - 2023 - Prefeitura de Chapecó - SC - Motorista- Paula se deparou com uma colega de trabalho com uma queimadura que acredita ser de segundo grau, pois apresenta bolha, pele avermelhada, dor e inchaço. Levando em consideração que Paula é leiga em primeiros socorros, o que Paula deve fazer para ajudar sua colega?

(A) Furar a bolha, deixar secar e falar para que continue seu trabalho.

(B) Apertar o local da queimadura com a mão limpa até estourar a bolha.

(C) Colocar a parte queimada no vapor da água quente e aguardar ajuda.

(D) Colocar pó de café em cima da queimadura.

(E) Colocar a parte queimada debaixo da água corrente fria, com jato suave, por, aproximadamente, dez minutos e chamar o socorro competente.

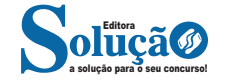

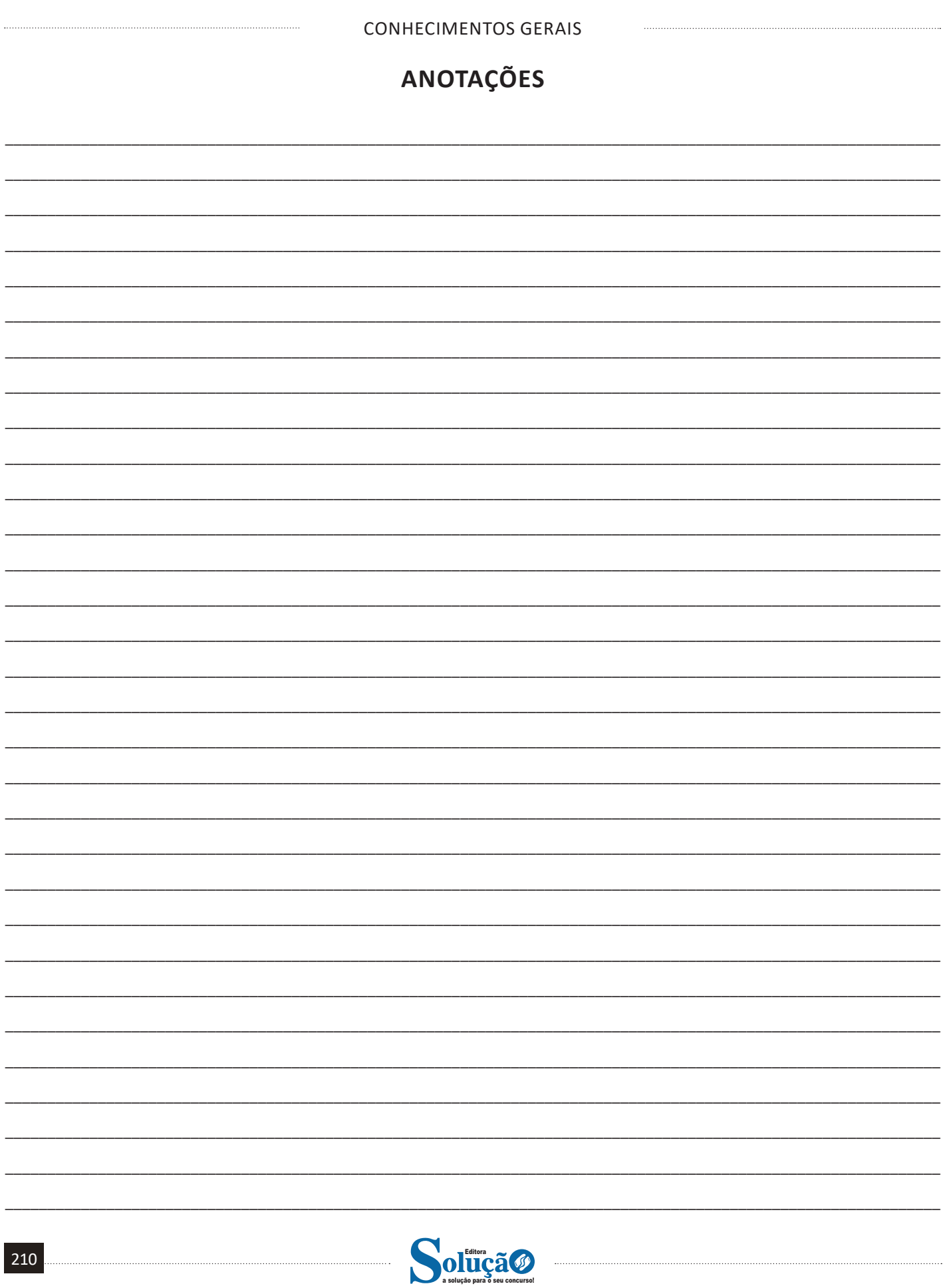

# **Windows 10**

# **Conceito de pastas e diretórios**

Pasta algumas vezes é chamada de diretório, mas o nome "pasta" ilustra melhor o conceito. Pastas servem para organizar, armazenar e organizar os arquivos. Estes arquivos podem ser documentos de forma geral (textos, fotos, vídeos, aplicativos diversos).

Lembrando sempre que o Windows possui uma pasta com o nome do usuário onde são armazenados dados pessoais.

Dentro deste contexto temos uma hierarquia de pastas.

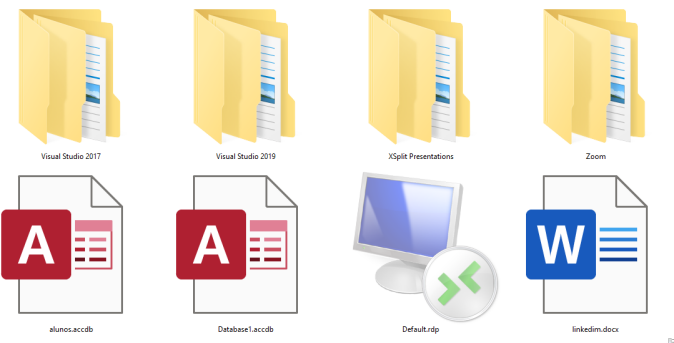

#### **Arquivos e atalhos**

Como vimos anteriormente: pastas servem para organização, vimos que uma pasta pode conter outras pastas, arquivos e atalhos.

• Arquivo é um item único que contém um determinado dado. Estes arquivos podem ser documentos de forma geral (textos, fotos, vídeos e etc..), aplicativos diversos, etc.

• Atalho é um item que permite fácil acesso a uma determinada pasta ou arquivo propriamente dito.

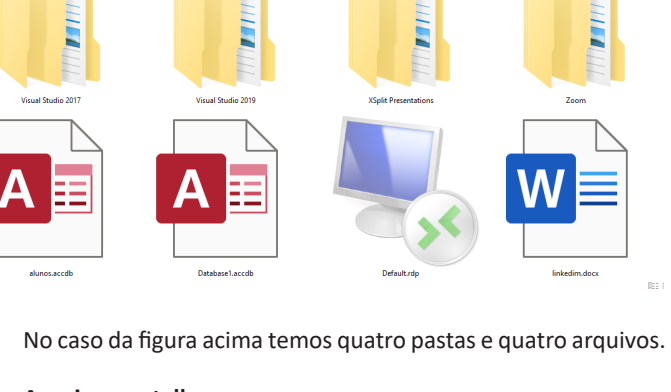

#### **Área de trabalho**

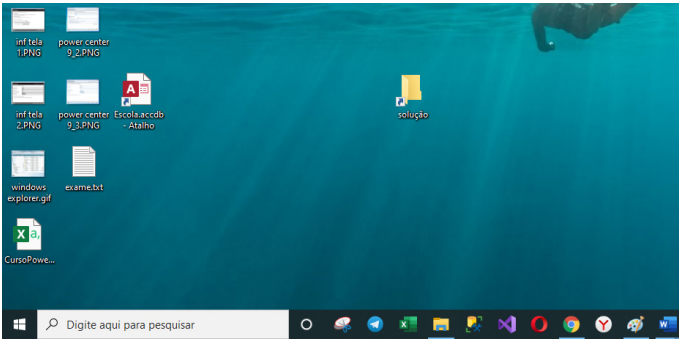

#### **Área de transferência**

 $\overline{v}$  | Escola Compartilhar

A área de transferência é muito importante e funciona em segundo plano. Ela funciona de forma temporária guardando vários tipos de itens, tais como arquivos, informações etc.

– Quando executamos comandos como "Copiar" ou "Ctrl + C", estamos copiando dados para esta área intermediária.

– Quando executamos comandos como "Colar" ou "Ctrl + V", estamos colando, isto é, estamos pegando o que está gravado na área de transferência.

#### **Manipulação de arquivos e pastas**

Exibi

A caminho mais rápido para acessar e manipular arquivos e pastas e outros objetos é através do "Meu Computador". Podemos executar tarefas tais como: copiar, colar, mover arquivos, criar pastas, criar atalhos etc.

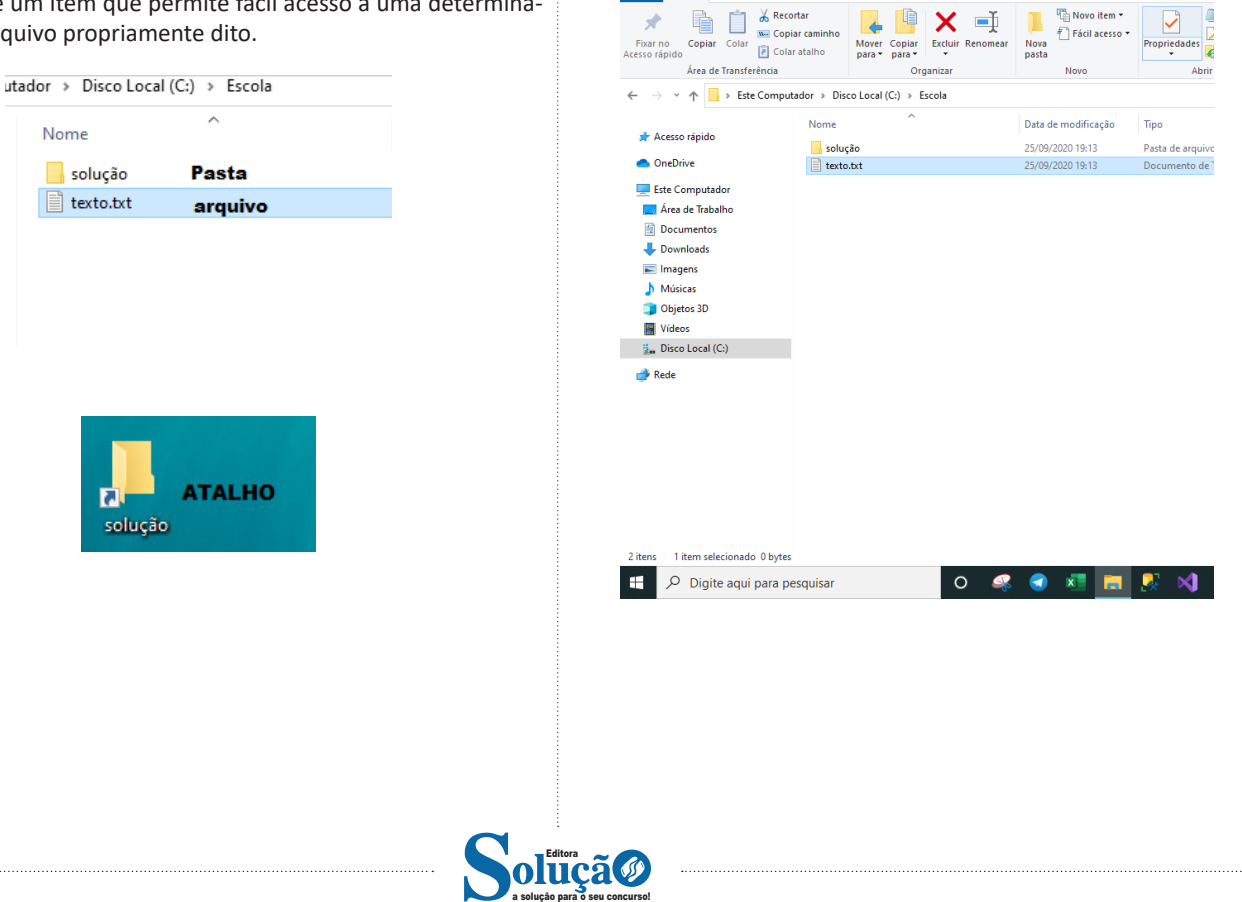

– Para inserirmos dados, basta posicionarmos o cursor na célula, selecionarmos e digitarmos. Assim se dá a iniciação básica de uma planilha.

#### **• Formatação células**

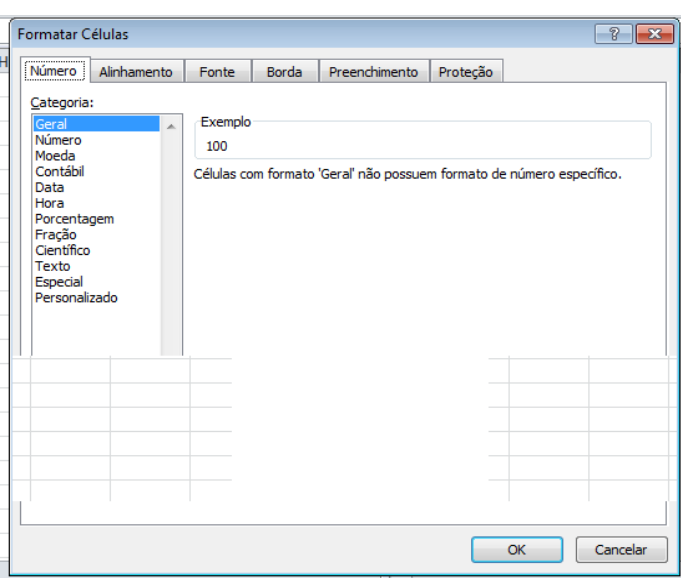

#### **• Fórmulas básicas**

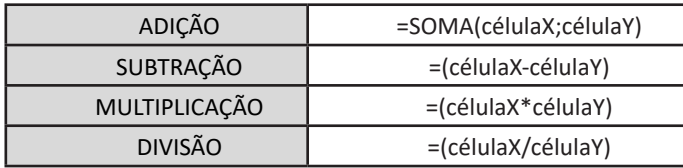

#### **• Fórmulas de comum interesse**

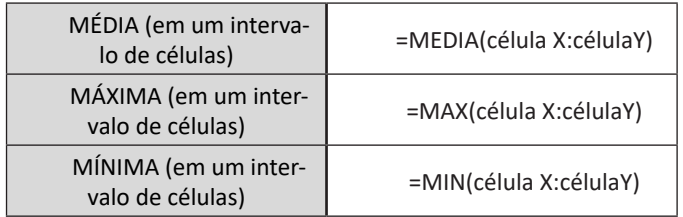

#### **PowerPoint**

O PowerPoint é um editor que permite a criação de apresentações personalizadas para os mais diversos fins. Existem uma série de recursos avançados para a formatação das apresentações, aqui veremos os princípios para a utilização do aplicativo.

**• Área de Trabalho do PowerPoint**

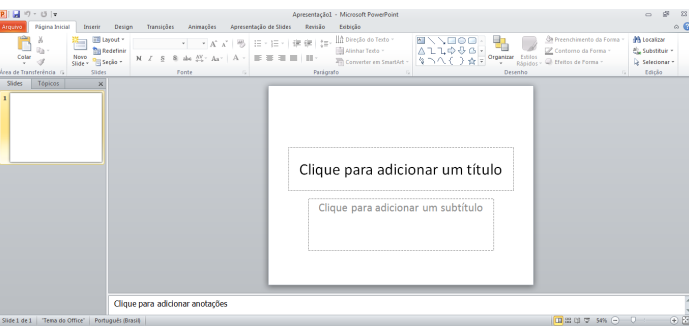

Nesta tela já podemos aproveitar a área interna para escrever conteúdos, redimensionar, mover as áreas delimitadas ou até mesmo excluí-las. No exemplo a seguir, perceba que já movemos as caixas, colocando um título na superior e um texto na caixa inferior, também alinhamos cada caixa para ajustá-las melhor.

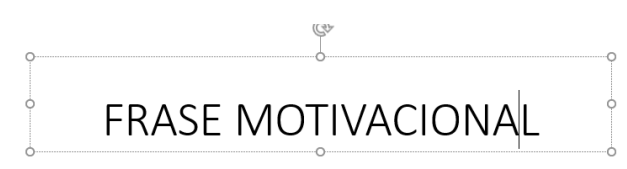

### "Pessoas vencedoras não são aquelas que não falham, são aquelas que não desistem" Autor desconhecido

Perceba que a formatação dos textos é padronizada. O mesmo tipo de padrão é encontrado para utilizarmos entre o PowerPoint, o Word e o Excel, o que faz deles programas bastante parecidos, no que diz respeito à formatação básica de textos. Confira no tópico referente ao Word, itens de formatação básica de texto como: alinhamentos, tipos e tamanhos de letras, guias de marcadores e recursos gerais.

Especificamente sobre o PowerPoint, um recurso amplamente utilizado a guia Design. Nela podemos escolher temas que mudam a aparência básica de nossos slides, melhorando a experiência no trabalho com o programa.

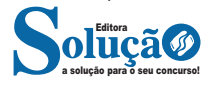

– No modo apresentador é possível visualizar o próximo slide antecipadamente;

– Estão disponíveis também o recurso de edição colaborativa de apresentações.

#### **Office 2016**

O Office 2016 foi um sistema concebido para trabalhar juntamente com o Windows 10. A grande novidade foi o recurso que permite que várias pessoas trabalhem simultaneamente em um mesmo projeto. Além disso, tivemos a integração com outras ferramentas, tais como Skype. O pacote Office 2016 também roda em smartfones de forma geral.

#### **• Atualizações no Word**

– No Word 2016 vários usuários podem trabalhar ao mesmo tempo, a edição colaborativa já está presente em outros produtos, mas no Word agora é real, de modo que é possível até acompanhar quando outro usuário está digitando;

– Integração à nuvem da Microsoft, onde se pode acessar os documentos em tablets e smartfones;

– É possível interagir diretamente com o Bing (mecanismo de pesquisa da Microsoft, semelhante ao Google), para utilizar a pesquisa inteligente;

– É possível escrever equações como o mouse, caneta de toque, ou com o dedo em dispositivos touchscreen, facilitando assim a digitação de equações.

#### **• Atualizações no Excel**

– O Excel do Office 2016 manteve as funcionalidades dos anteriores, mas agora com uma maior integração com dispositivos móveis, além de ter aumentado o número de gráficos e melhorado a questão do compartilhamento dos arquivos.

#### **• Atualizações no PowerPoint**

– O PowerPoint 2016 manteve as funcionalidades dos anteriores, agora com uma maior integração com dispositivos moveis, além de ter aumentado o número de templates melhorado a questão do compartilhamento dos arquivos;

– O PowerPoint 2016 também permite a inserção de objetos 3D na apresentação.

#### **Office 2019**

O OFFICE 2019 manteve a mesma linha da Microsoft, não houve uma mudança tão significativa. Agora temos mais modelos em 3D, todos os aplicativos estão integrados como dispositivos sensíveis ao toque, o que permite que se faça destaque em documentos.

#### **• Atualizações no Word**

– Houve o acréscimo de ícones, permitindo assim um melhor desenvolvimento de documentos;

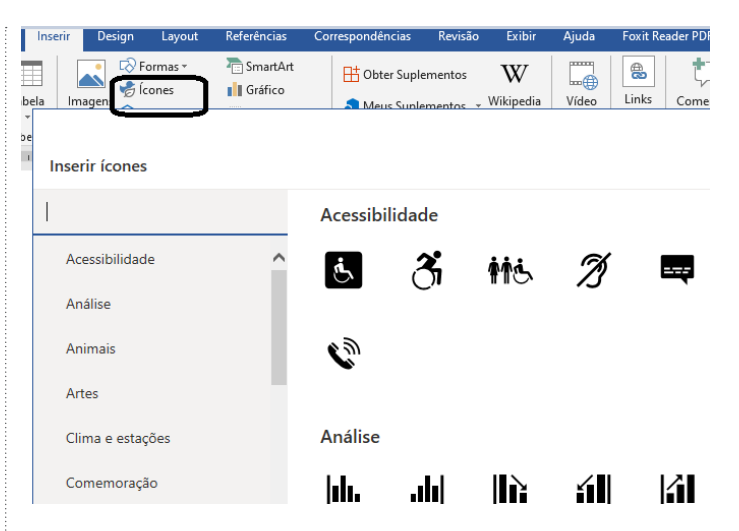

– Outro recurso que foi implementado foi o "Ler em voz alta". Ao clicar no botão o Word vai ler o texto para você.

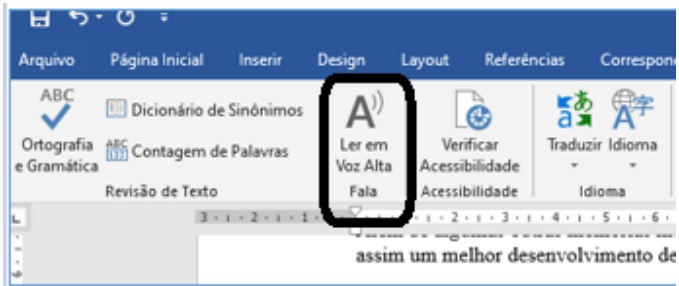

#### **• Atualizações no Excel**

– Foram adicionadas novas fórmulas e gráficos. Tendo como destaque o gráfico de mapas que permite criar uma visualização de algum mapa que deseja construir.

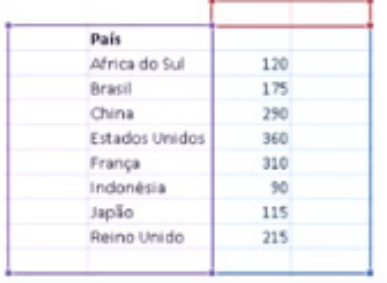

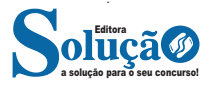

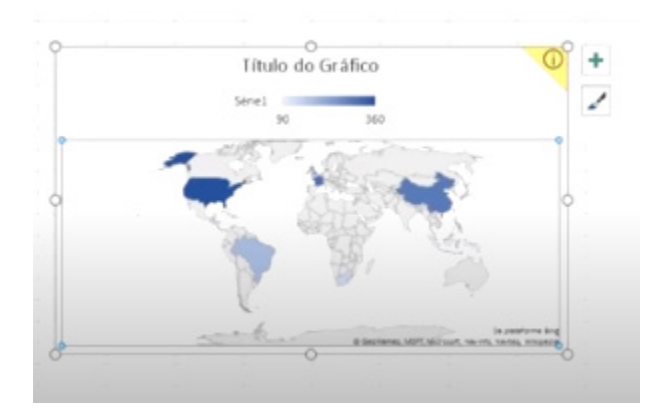

#### **• Atualizações no PowerPoint**

– Foram adicionadas a ferramenta transformar e a ferramenta de zoom facilitando assim o desenvolvimento de apresentações;

– Inclusão de imagens 3D na apresentação.

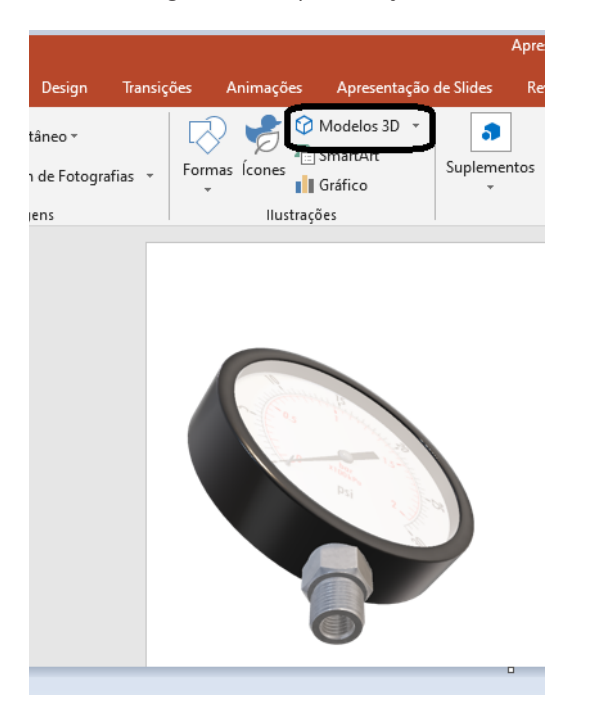

#### **Office 365**

O Office 365 é uma versão que funciona como uma assinatura semelhante ao Netflix e Spotif. Desta forma não se faz necessário sua instalação, basta ter uma conexão com a internet e utilizar o Word, Excel e PowerPoint.

#### Observações importantes:

– Ele é o mais atualizado dos OFFICE(s), portanto todas as melhorias citadas constam nele;

– Sua atualização é frequente, pois a própria Microsoft é responsável por isso;

– No nosso caso o Word, Excel e PowerPoint estão sempre atualizados.

#### **INTERNET**

#### **Internet**

A Internet é uma rede mundial de computadores interligados através de linhas de telefone, linhas de comunicação privadas, cabos submarinos, canais de satélite, etc<sup>13</sup>. Ela nasceu em 1969, nos Estados Unidos. Interligava originalmente laboratórios de pesquisa e se chamava ARPAnet (ARPA: Advanced Research Projects Agency). Com o passar do tempo, e com o sucesso que a rede foi tendo, o número de adesões foi crescendo continuamente. Como nesta época, o computador era extremamente difícil de lidar, somente algumas instituições possuíam internet.

No entanto, com a elaboração de softwares e interfaces cada vez mais fáceis de manipular, as pessoas foram se encorajando a participar da rede. O grande atrativo da internet era a possibilidade de se trocar e compartilhar ideias, estudos e informações com outras pessoas que, muitas vezes nem se conhecia pessoalmente.

#### **Conectando-se à Internet**

Para se conectar à Internet, é necessário que se ligue a uma rede que está conectada à Internet. Essa rede é de um provedor de acesso à internet. Assim, para se conectar você liga o seu computador à rede do provedor de acesso à Internet; isto é feito por meio de um conjunto como modem, roteadores e redes de acesso (linha telefônica, cabo, fibra-ótica, wireless, etc.).

#### **World Wide Web**

A web nasceu em 1991, no laboratório CERN, na Suíça. Seu criador, Tim Berners-Lee, concebeu-a unicamente como uma linguagem que serviria para interligar computadores do laboratório e outras instituições de pesquisa, e exibir documentos científicos de forma simples e fácil de acessar.

Hoje é o segmento que mais cresce. A chave do sucesso da World Wide Web é o hipertexto. Os textos e imagens são interligados por meio de palavras-chave, tornando a navegação simples e agradável.

#### **Protocolo de comunicação**

Transmissão e fundamentalmente por um conjunto de protocolos encabeçados pelo TCP/IP. Para que os computadores de uma rede possam trocar informações entre si é necessário que todos os computadores adotem as mesmas regras para o envio e o recebimento de informações. Este conjunto de regras é conhecido como Protocolo de Comunicação. No protocolo de comunicação estão definidas todas as regras necessárias para que o computador de destino, "entenda" as informações no formato que foram enviadas pelo computador de origem.

Existem diversos protocolos, atualmente a grande maioria das redes utiliza o protocolo TCP/IP já que este é utilizado também na Internet.

O protocolo TCP/IP acabou se tornando um padrão, inclusive para redes locais, como a maioria das redes corporativas hoje tem acesso Internet, usar TCP/IP resolve a rede local e também o acesso externo.

*13 https://cin.ufpe.br/~macm3/Folders/Apostila%20Internet%20-%20 Avan%E7ado.pdf*

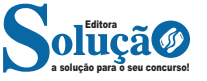

**– Central de Ajuda:** espaço para verificar a versão instalada do navegador e artigos (geralmente em inglês, embora também existam em português) de como realizar tarefas ou ações específicas no navegador.

Firefox, Internet Explorer, Google Chrome, Safari e Opera são alguns dos navegadores mais utilizados atualmente. Também conhecidos como web browsers ou, simplesmente, browsers, os navegadores são uma espécie de ponte entre o usuário e o conteúdo virtual da Internet.

#### **Internet Explorer**

Lançado em 1995, vem junto com o Windows, está sendo substituído pelo Microsoft Edge, mas ainda está disponível como segundo navegador, pois ainda existem usuários que necessitam de algumas tecnologias que estão no Internet Explorer e não foram atualizadas no Edge.

Já foi o mais navegador mais utilizado do mundo, mas hoje perdeu a posição para o Google Chrome e o Mozilla Firefox.

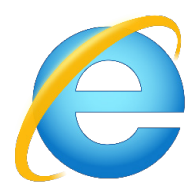

#### **Principais recursos do Internet Explorer:**

– Transformar a página num aplicativo na área de trabalho, permitindo que o usuário defina sites como se fossem aplicativos instalados no PC. Através dessa configuração, ao invés de apenas manter os sites nos favoritos, eles ficarão acessíveis mais facilmente através de ícones.

– Gerenciador de downloads integrado.

– Mais estabilidade e segurança.

– Suporte aprimorado para HTML5 e CSS3, o que permite uma navegação plena para que o internauta possa usufruir dos recursos implementados nos sites mais modernos.

– Com a possibilidade de adicionar complementos, o navegador já não é apenas um programa para acessar sites. Dessa forma, é possível instalar pequenos aplicativos que melhoram a navegação e oferecem funcionalidades adicionais.

– One Box: recurso já conhecido entre os usuários do Google Chrome, agora está na versão mais recente do Internet Explorer. Através dele, é possível realizar buscas apenas informando a palavra-chave digitando-a na barra de endereços.

#### **Microsoft Edge**

Da Microsoft, o Edge é a evolução natural do antigo Explorer<sup>14</sup>. O navegador vem integrado com o Windows 10. Ele pode receber aprimoramentos com novos recursos na própria loja do aplicativo.

Além disso, a ferramenta otimiza a experiência do usuário convertendo sites complexos em páginas mais amigáveis para leitura.

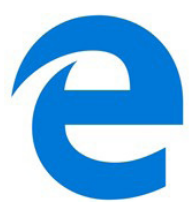

Outras características do Edge são:

– Experiência de navegação com alto desempenho.

– Função HUB permite organizar e gerenciar projetos de qualquer lugar conectado à internet.

- Funciona com a assistente de navegação Cortana.
- Disponível em desktops e mobile com Windows 10.
- Não é compatível com sistemas operacionais mais antigos. **Firefox**

Um dos navegadores de internet mais populares, o Firefox é conhecido por ser flexível e ter um desempenho acima da média.

Desenvolvido pela Fundação Mozilla, é distribuído gratuitamente para usuários dos principais sistemas operacionais. Ou seja, mesmo que o usuário possua uma versão defasada do sistema instalado no PC, ele poderá ser instalado.

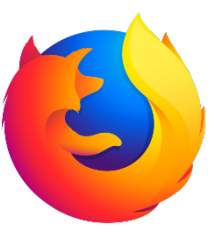

Algumas características de destaque do Firefox são:

- Velocidade e desempenho para uma navegação eficiente.
- Não exige um hardware poderoso para rodar.

– Grande quantidade de extensões para adicionar novos recursos.

– Interface simplificada facilita o entendimento do usuário.

– Atualizações frequentes para melhorias de segurança e privacidade.

– Disponível em desktop e mobile.

#### **Google Chorme**

a solução para o seu concurso! Editora

*14 https://bit.ly/2WITu4N*

É possível instalar o Google Chrome nas principais versões do sistema operacional Windows e também no Linux e Mac.

O Chrome é o navegador de internet mais usado no mundo. É, também, um dos que têm melhor suporte a extensões, maior compatibilidade com uma diversidade de dispositivos e é bastante convidativo à navegação simplificada.

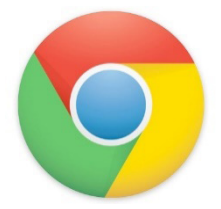